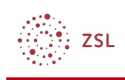

## Startseite

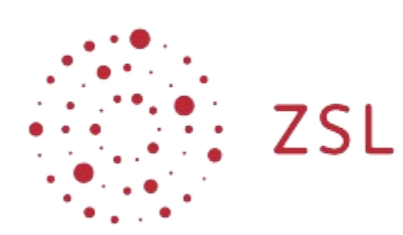

Lehrerinnenfortbildung<br>Baden-Württemberg

**Moodle – Einsteiger:innen Michael Wandler und andere 24.03.2023 [CC BY-SA 4.0](https://creativecommons.org/licenses/by-sa/4.0/)**

## 1. Startseite

Die *Startseite* ist quasi die erste Seite in Ihrem **Moodle**. Diese setzt sich aus mehreren Blöcken zusammen. Im Gegensatz zum [Dashboard](https://lehrerfortbildung-bw.de/st_digital/moodle/02_anleitung/02einsteiger/02navigation/03dashboard/) können Sie die *Startseite* nicht bearbeiten. Allein Ihr Administrator bzw. Ihre Administratorin kann Anpassungen vornehmen. Davon hängt auch ab, welche Blöcke auf Ihrer **Moodle** *Startseite* angezeigt werden.

## 1.1. Kursbereiche

Im Beispiel unten wird im zentralen Teil der Startseite der Block *Kursbereiche* angezeigt. Dieser stellt alle Kursbereiche und Kurse in einer hierarchischen Baumstruktur dar.

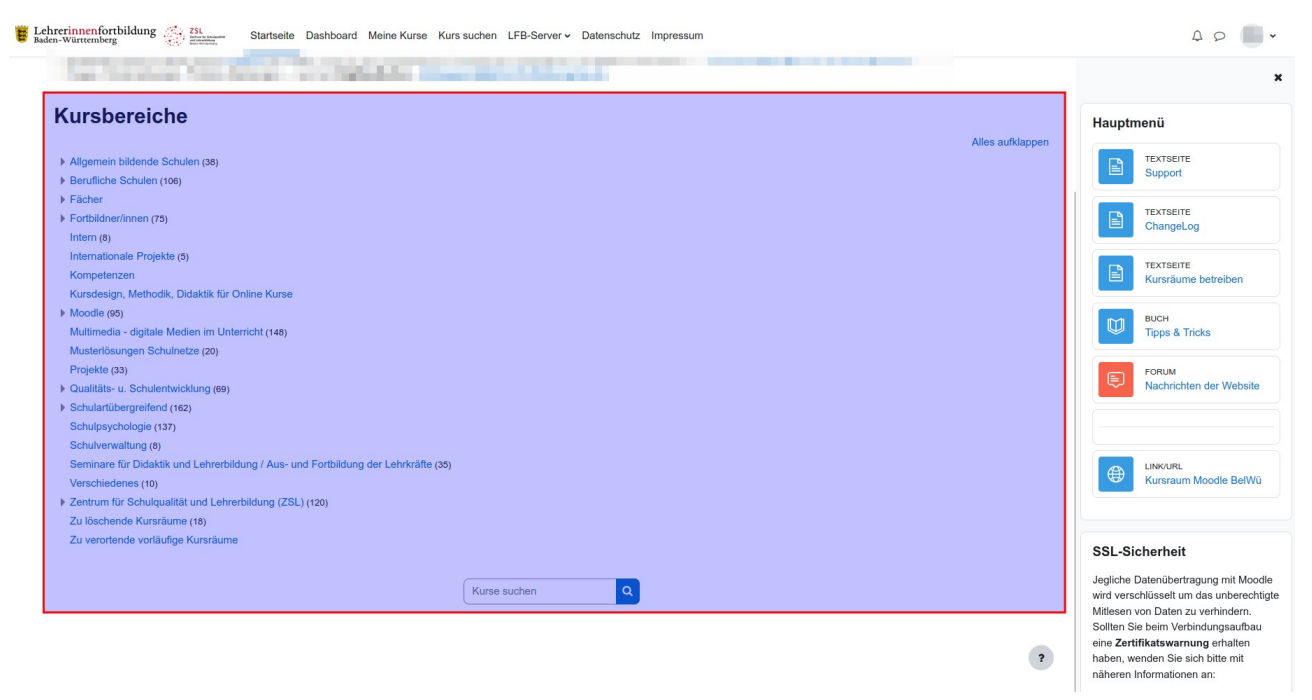

...<br>∷. zs∟

Sie können entweder manuell zu einem Kurs in Ihrem **Moodle** navigieren oder das Suchfeld unten nutzen, um den gewünschten Kurs zu finden.

## 1.2. Weitere Blöcke

Auf der rechten Seite werden in diesem Beispiel weitere Blöcke angezeigt. Diese haben informativen Charakter oder bieten zusätzliche Navigationsmöglichkeiten.

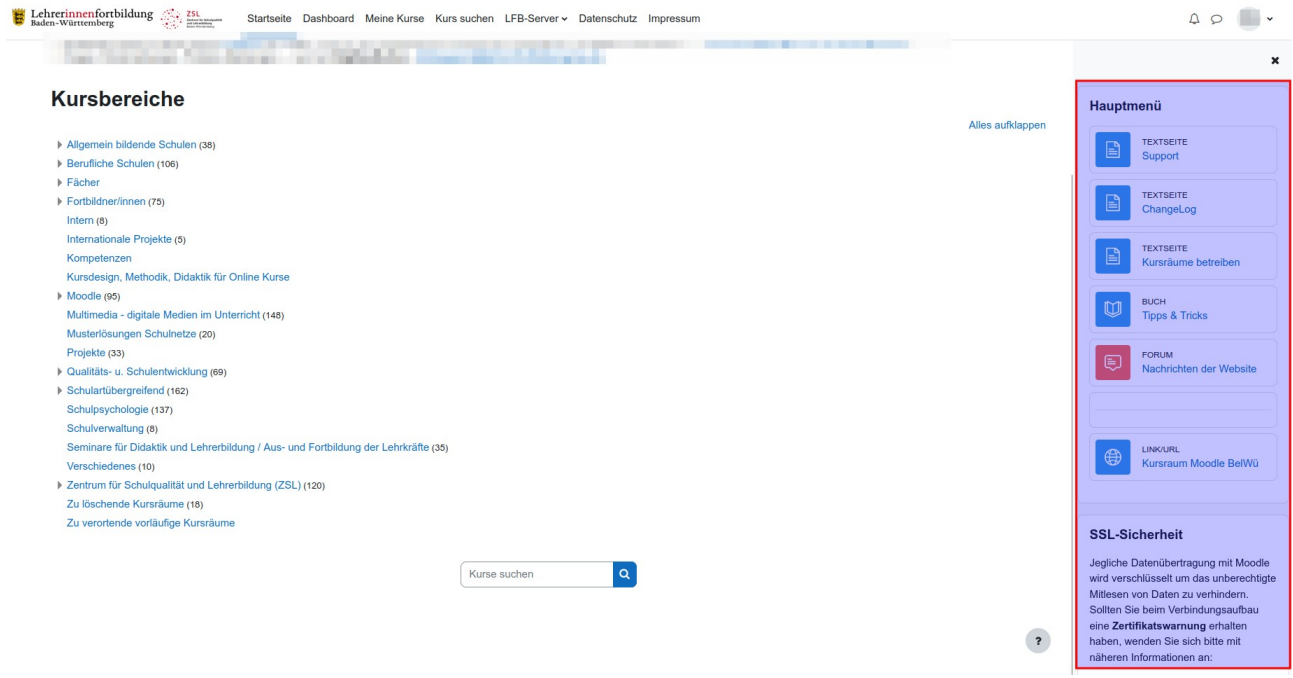

Weiter mit [Kurse](https://lehrerfortbildung-bw.de/st_digital/moodle/02_anleitung/02einsteiger/02navigation/05kurse/)